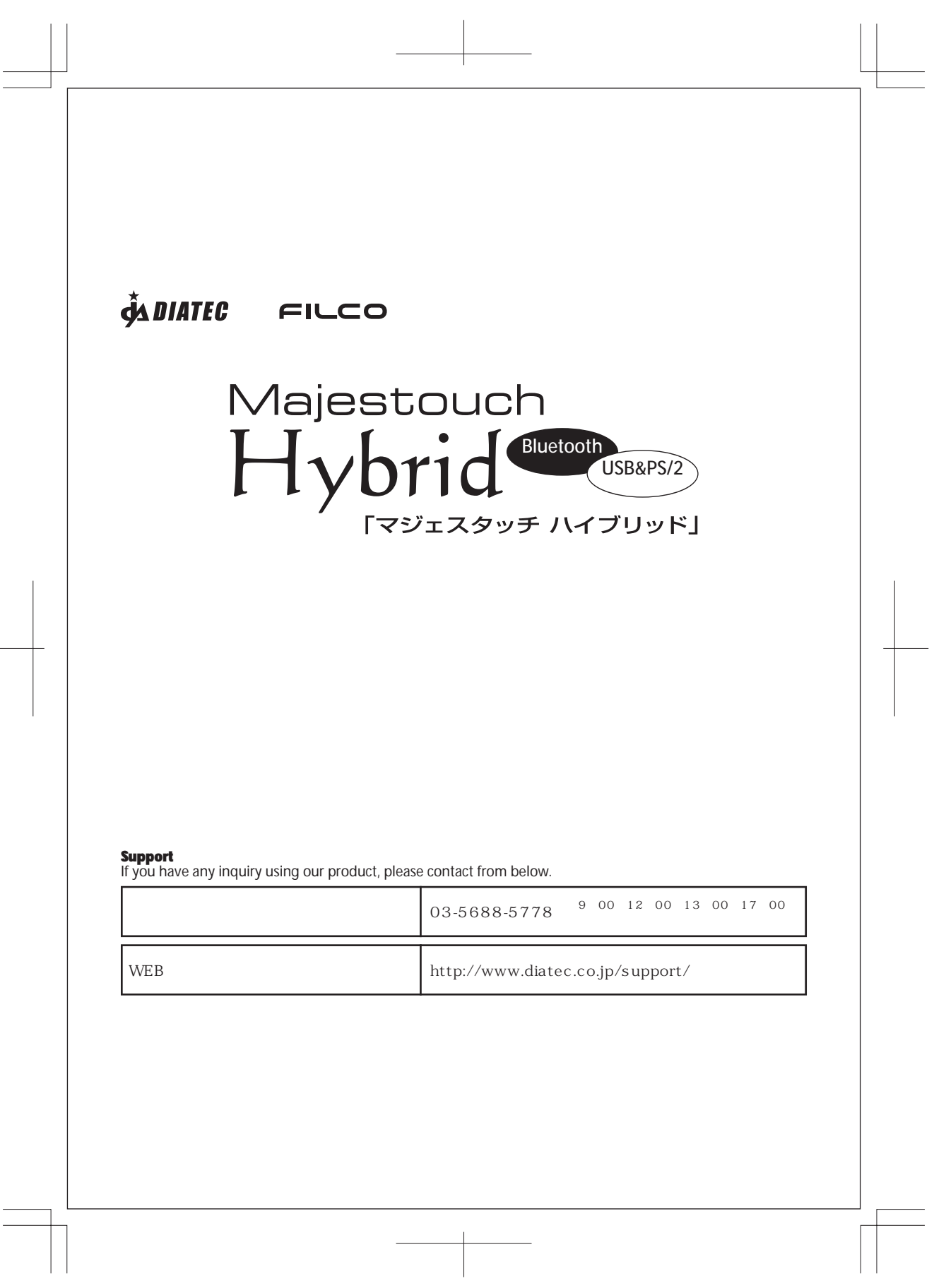

# **Instructions & Warranty**

Thank you very much for purchasing Diatec product. Please read and understand all instructions before using a keyboard.

#### **Cautions when in use**

- When you do your setups, utilize an administratively authorized ID.
- $\cdot$  This product is intended for general use at home, office etc only. Do not use under the circumstances that require high safeness and credibility such as medical device, financial system, computing machinery, facility related to an atomic energy as well as defense military affair where bear a possibility to affect on human life
- in any way. We assume no responsibility whatsoever for any damages resulting from the use of the product.<br>We assume no responsibility whatsoever for damages resulting from breakdown, troubles, failure in•<br>connection, exter
- you are in use of a product. We assume no responsibility whatsoever for damages resulting from interception, breaking, leaking of information from a third party.

#### **Cautions connecting**

- $\bullet$  Set up a connection where no obstacles are around. Structures of the building or obstacles around may affect the length of Bluetooth connection range. You may not be able to setup the connection when reinforcing steels or metals are in between.
- If you move outside of a connection or are in any shadow of obstacles, Bluetooth cannot detect a
- .
- connection and it may disconnect.<br>Be away at least 2 meters from AV and OA equipment and at least 3 meters away from microwaves which<br>can easily affect on a product when you make a connection. It may not work properly near power whichever is not in use. .
- Electromagnetic ray from any Bluetooth devices may affect on causing noises on sounds and images of a television, or a radio. We recommend not using near those devices.

#### **For safety use**

- Battery Keep the battery out of children's reach.
- Do not expose to heat.
- Do not disassemble or immerse in water or liquid of any kind.
- Do not use with new and old battery mixed up together.
- 

Do not use different kind of a battery together. When you discard a battery, dispose it by following the laws and regulations governing battery disposal in your area.

- Handle a keyboard
- Dropping or any other activities may lead to an unexpected accident. Place a keyboard on a flat space when in use.

# Keyboard is an electric device that contains circuit and transformer device inside. Hence do not immerse a keyboard in water or any other liquid.

- Do not disassemble or peel off of the maintenance label on the back. Unauthorized repair, conversion or disassemble a product are not included in the warranty. Do not use a product under the circumstances stated in below to avoid a false operation that could lead to
- an unexpected accident.
- 
- \*\* Near patients with heart pacer. \*\* Near medical facility or medical devices.
- \*\* On a plane

\*\* When a product causes an electrical wave on other devices.

# **General instructions**

Using a keyboard may be linked to serious injuries or disorders. When using a computer for long periods, you<br>may experience occasional discomfort in your hands, arms, neck, shoulders or other parts of your body. If you<br>exp refrain from using a keyboard whenever you feel sick.

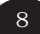

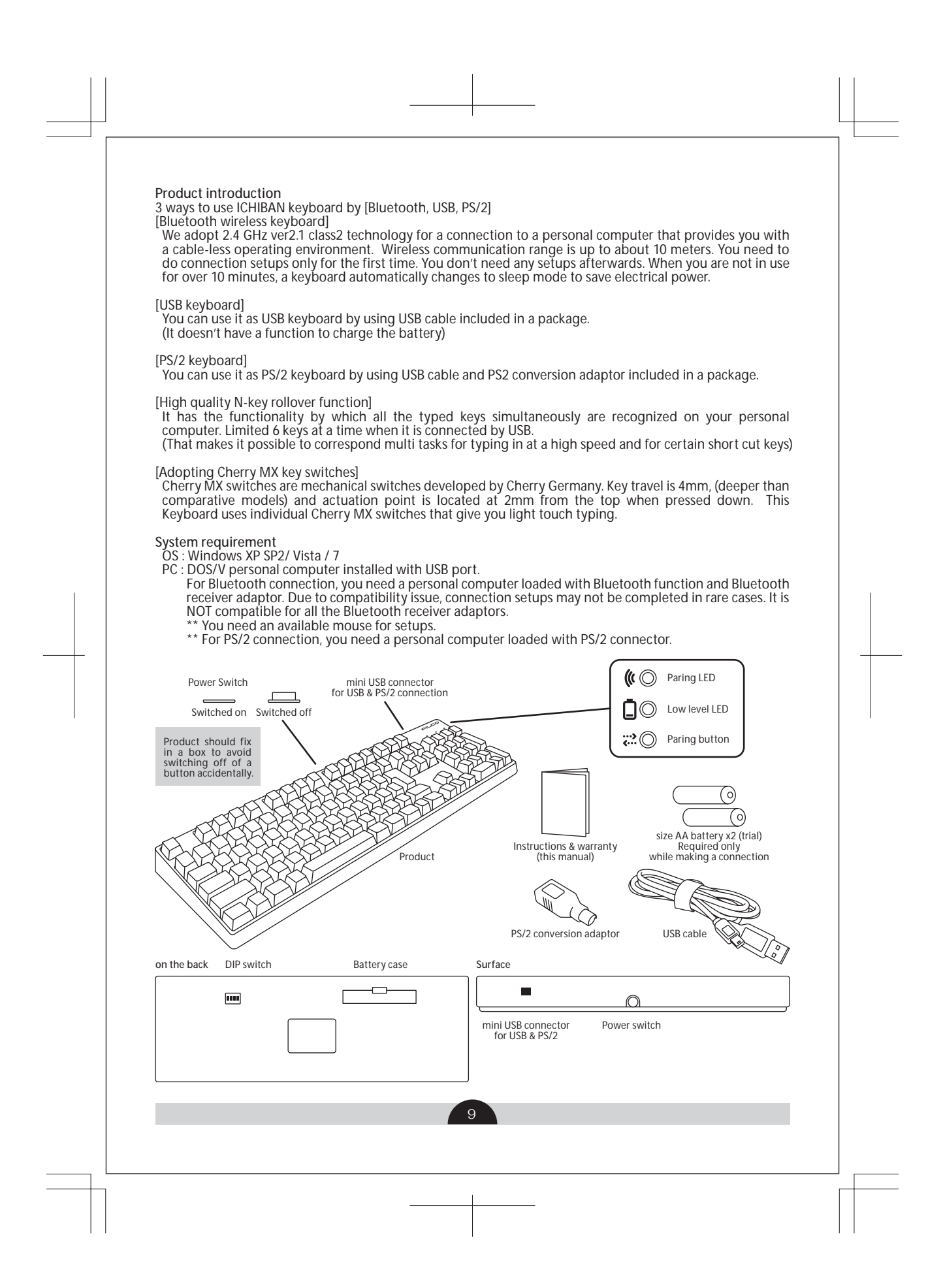

#### **Function/operation of a keyboard** [Bluetooth connection]

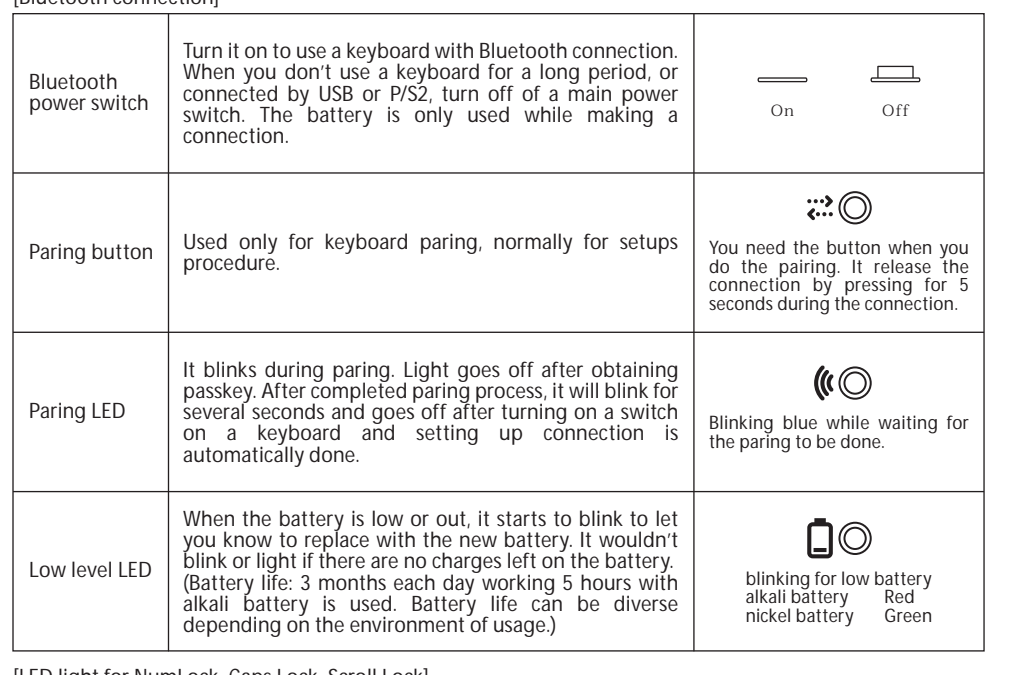

[LED light for NumLock, Caps Lock, Scroll Lock] This product doesn't have LEDs for NumLock, Caps Lock or Scroll Lock. No indications will appear on a keyboard while function itself is maybe available.

# **Sleep Mode**

No operation is applied for more than 10 minutes, it automatically shifts to sleep mode to save power. You can release by entering any keys on a keyboard. (If you press any keys on a keyboard, paring LED will start to blink<br>and goes off after few seconds.) Bluetooth connection will be set up automatically and you will be able to ty

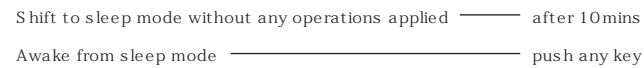

### [USB connection]

You can setup USB connection by applying USB cable included in a package. (It has no function for charging the battery)

# [PS/2 connection]

You can setup PS/2 connection by applying USB cable and PS/2 conversion adaptor included in a package.

you may not need the battery for USB or PS/2 connection. When you use a keyboard for a long time under USB or PS/2 connection, take out the battery. \*\*

- [Changing key function by DIP switch]<br>1. ON It swaps the function of [Caps Lock] key and left [Ctrl] key<br>2. ON It locks [Windows] key<br>3. ON It locks [App] key 1. 2. 3.
- 
- 
- 4. No configuration

\*\*DIP switch function can be used in all ways, Bluetooth, USB as well as PS/2

 $10^{-1}$ 

# **Orthography and operation manual (FKBH108 series)**

There are specially orthographized keys for no KANA printed models. Refer below to lock on your Caps Lock key.

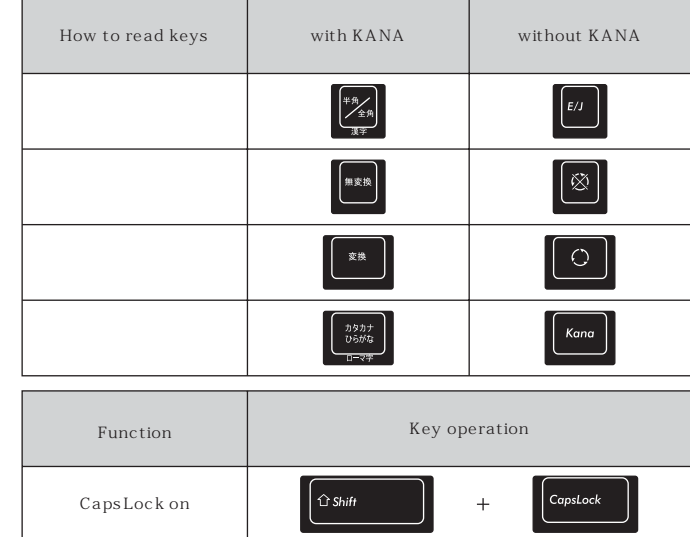

# **Orthography and operation manual (FKBH104 series)**

Refer below how to type in Japanese (require to activate IME) on US models.

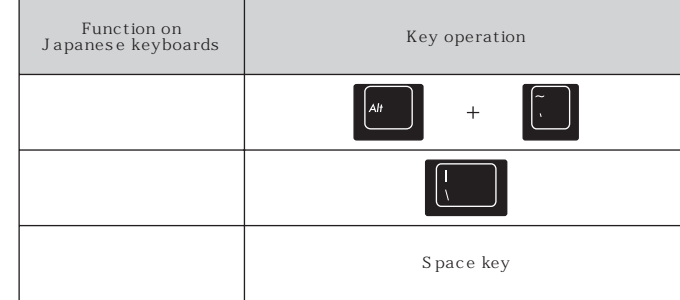

### **To connect with Bluetooth and a personal computer**

This product does not include Bluetooth receiver adaptor. Please prepare one yourself and make sure you start<br>operating after completing setups of Bluetooth receiver adaptor. For the users with Bluetooth funct

- 
- 
- 
- Get a keyboard started for a use.<br>
1. Insert the battery following the indication of the battery case and do not to place the battery in reverse.<br>
2. Turn on a keyboard main power switch<br>
3. Press paring button on a keyboa 1. 2. 3. 4.

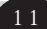

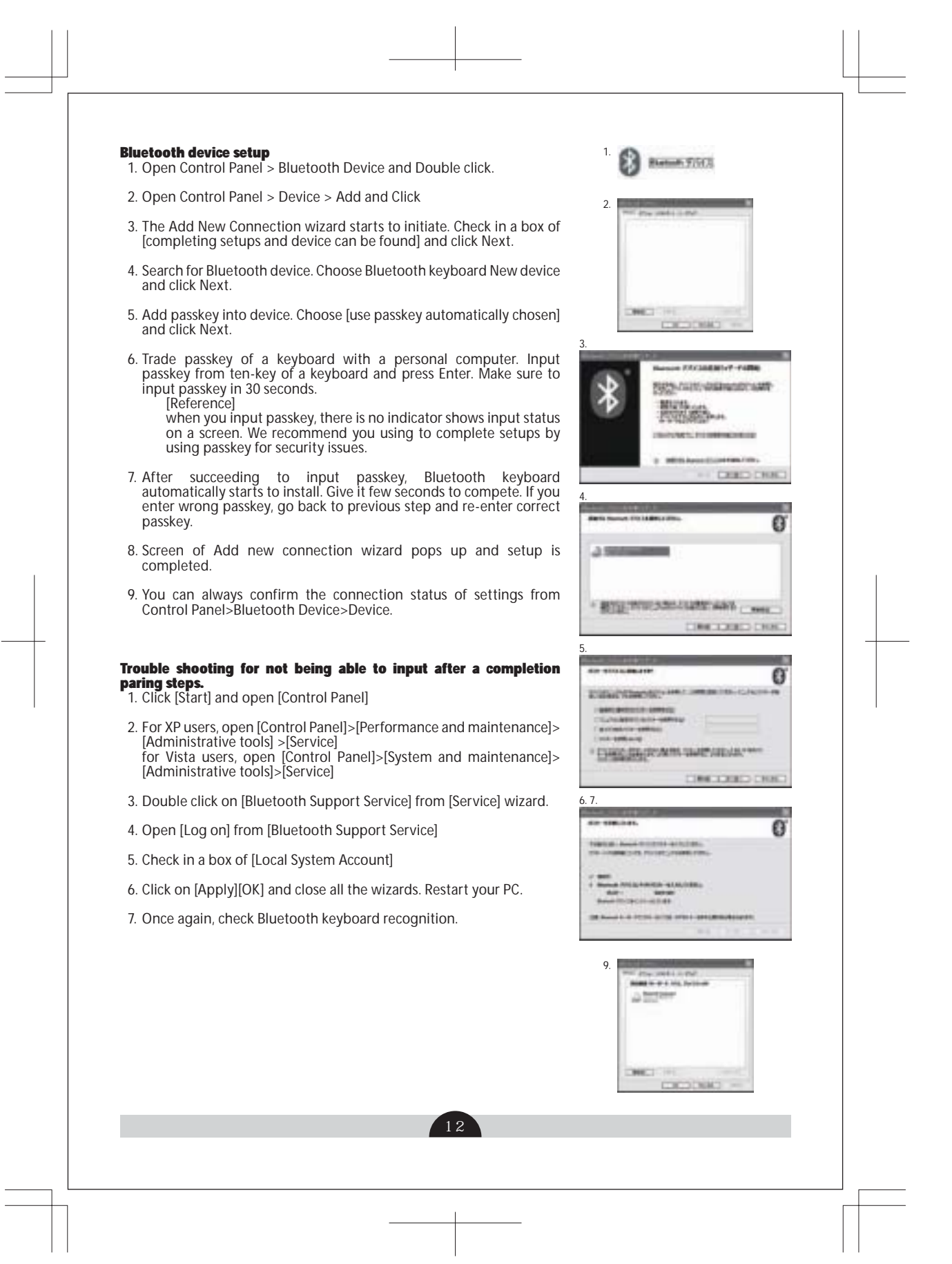

# **Trouble shooting for not being able to input after a completion paring steps.**

Click [Start] and open [Control Panel] 1.

- For XP users, open [Control Panel]>[Performance and maintenance]>[Administrative tools] >[Service] for Vista users, open [Control Panel]>[System and maintenance]>[Administrative tools]>[Service] 2.
- 3. Double click on [Bluetooth Support Service] from [Service] wizard.
- 4. Open [Log on] from [Bluetooth Support Service]
- 5. Check in a box of [Local System Account]
- 6. Click on [Apply][OK] and close all the wizards. Restart your PC.
- 7. Once again, check Bluetooth keyboard recognition.

Above are steps utilizing OS genuine software or a driver. Not by utilizing the software included in your Bluetooth adaptor. When you set up with the software included in your adaptor, refer to your Bluetooth adaptor instructions.

## **[supplemental remarks: Setting to activate or to disable of the control regulation on Windows Vista Users Account]**

On Windows Vista, the users account control regulation is set to activate on default.This case, Warning wizard pops up during your setup process. Click [Change settings] and user account control regulation wizard will open and click [Continue] to continue.

Place for settings of user account control regulation.<br>Open [Control Panel]>[Setting to activate or to disable of Users Account] from users account items > marks<br>in a box of [Help to protect PC with users account control r

### **[supplemental remarks: To release settings of a keyboard]**

- To release the setting, you can delete it by steps below.<br> 1. Open [Control Panel]>[Bluetooth Device]>[Device] and choose a connected keyboard and click delete.
- 2. Confirmation wizard will pop up. Click Yes and deletion is completed.

We provide the instructions for the setting Bluetooth on our web site in support page.

13

14 **To arrange layout. Re-settings** You don't need to set up for a regular keyboard. To shift from US keyboard to Japanese keyboard, refer below for the settings. To change layout to Japanese language. (EX. English settings to Japanese settings) <1> For PS/2 keyboard that can be connected to PC and for laptops. Open [Control Panel]>[Keyboard] Open [Hardware]>[Device]>[101/102 English or Microsoft Natural PS/2 keyboard] and click property. Open [Driver]>[Diver Update] For XP choose [install from a list or a certain place] and click next. For Vista, click [refer PC to search driver software] For XP, choose no search and choose a driver for installing then click next. For Vista, click [choose from a driver list of the device on PC] For XP, remove check from a box of [display compatible hardware] Choose standard keyboard for manufacture, choose Japanese PS/2 keyboard (106/109 key Ctrl+ Alpha/Num Lock) and click next. Driver update warning pops up. Click Yes. Driver starts to install. Click [Done] after the completion of driver installing. It will work as Japanese keyboard after restarting your PC. Settings for Windows7 users, you can refer to our support page only available in Japanese. <2> If you can't connect PS/2 keyboard to a PC try :<br>Download registry and set up.<br>DL registry data from DIATEC web site and change settings. It starts to restart a PC when you double click<br>Download file. Set up registry data for rewriting. Specify a file name from start menu and choose ok.<br>Input [regedit] into name column and click ok. Input [regedit] into name column and click ok.<br>Registry editor starts to initiate to choose item from left on the screen.<br>Double click on name [Layer Driver JPN] and re-write [kbd106.dll] on a value data then click ok.<br>Add \*\*\* Settings for Windows 7, you can refer to our support page.

#### **Troubleshooting**

Q. Main power wouldn't be turned on. What should I do?

- Make sure the battery is inserted in correct direction. Or the battery must be low. Replace with the new A. battery.
- Q. Paring can't be done. A keyboard wouldn't be displayed on Bluetooth device search screen. What should I do?
- Make sure main power on a keyboard is turned on. Make sure the battery is inserted in correct direction. A. The battery must be low. Replace with the new battery. Press on paring button on a keyboard. Make sure<br>paring LED is blinking when you are in use of Bluetooth receive adaptor and action works properly when<br>you are in use o

Q.I feel there is a difference in feelings between bigger keys and smaller keys.<br>A. for bigger keys, it is a specification and we load stabilizer for bigger keys to be able to do up-and-down movement by pressing any area on bigger keys.

- 
- l can't select OS nor operate BIOS connecting by Bluetooth right after turning on a main power.<br>Parameter of pass key will be registered inside of the adaptor on Bluetooth 2.1 corresponds to an adaptor<br>after paring setting screen or on OS selection screen. A Bluetooth adaptor without this function, you can't operate before starting up your PC. When you are in need, operate by connecting USB or PS/2. This relates to a function of an adaptor. Please inquire any questions to manufacturer support in regard to this. Q. A.
- Q. I can't operate under safe mode.
- You can't operate during safe mode. A.
- Q. I can't operate a keyboard after taking out and putting in a Bluetooth adaptor.
- A. After re-connecting a Bluetooth adaptor, it will automatically start making connection by pressing any key on a keyboard.
- 
- Q.I can't back in from sleep stand-by mode.<br>A. while having a Bluetooth connection, you may not be able to come back in from sleep mode due to the specifications of a Bluetooth. Unlock and release from sleep stand-by mode in advance.

Q. Can I use it for other Windows OS versions?

- A Bluetooth adaptor would function only on Windows7, Windows Vista and after Windows XP SP2 A. versions. It does not compatible with other Windows versions.
- Q. When I make a connection of a Bluetooth, a keyboard operating error pops up sometimes.
- A. Signal transmitted and received range would differ depending on the environment you are in. It would not work properly when a device such as microwaves, wireless network device or cordless phones that generate radio wave interference are around a keyboard
- Q. Typing wouldn't work out properly.
- A. Try uninstalling previous software of a keyboard. It could interfere performance.
- Q. Sometimes it doesn't respond or symptom like chattering is occurring.
- If there are some wireless devices that require same frequency around a keyboard, it would mixed up and A.be disconnected depending on the environment. We recommend uninstalling a certain software or driver and installing standard OS software or driver.

15

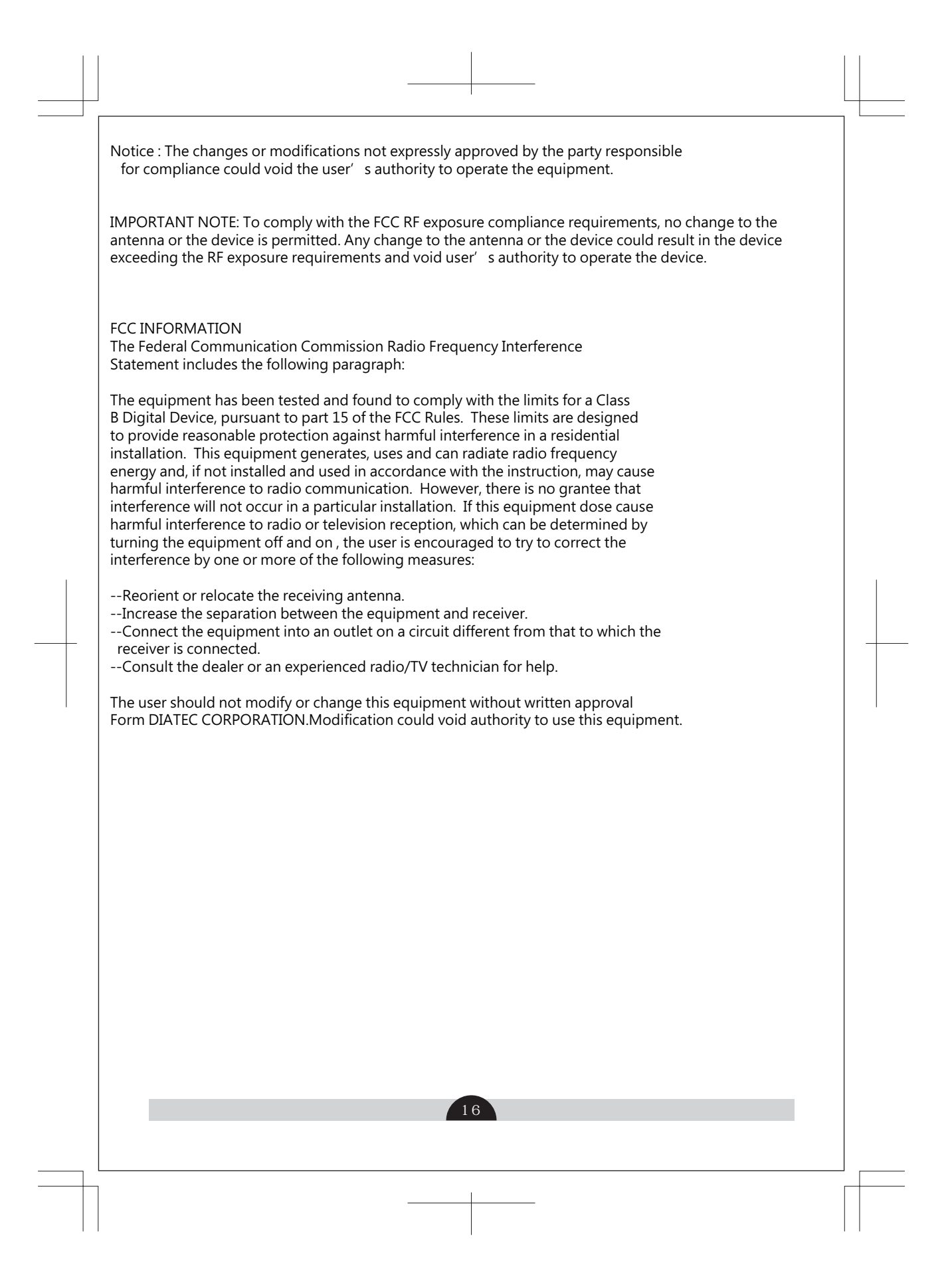

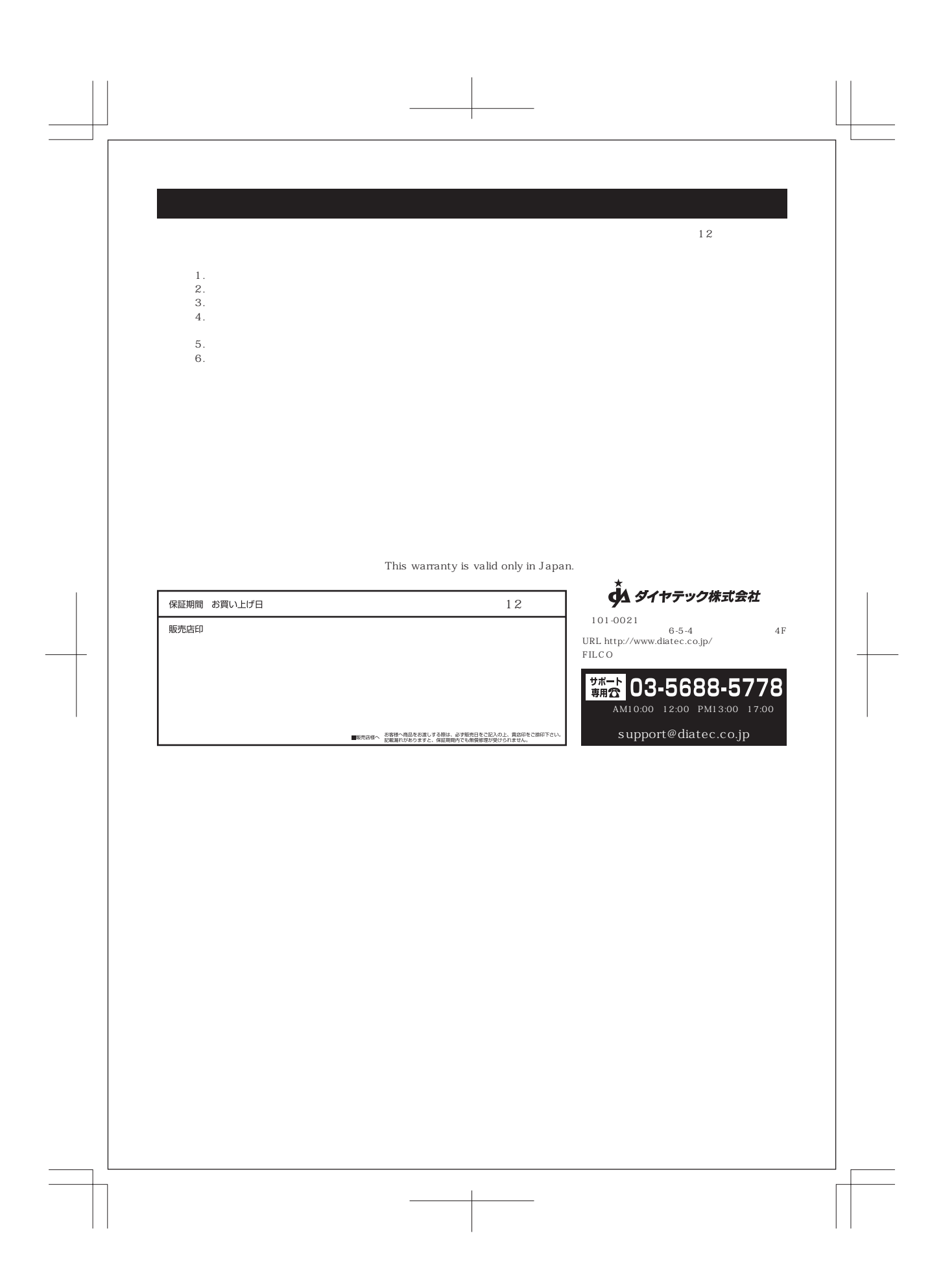